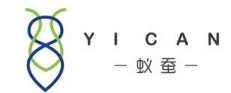

# S8 三方物流管理系统

# 服务器维护常见问题处理

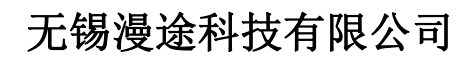

All rights reserved 版权所有侵权必究

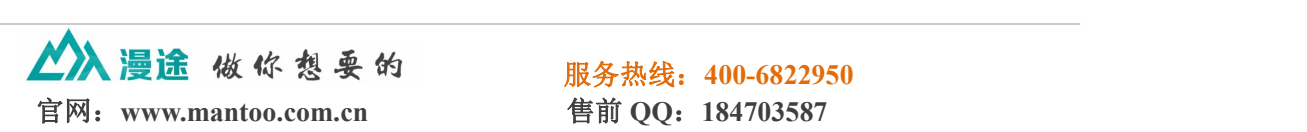

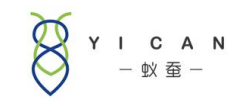

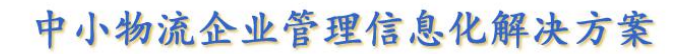

# 目录

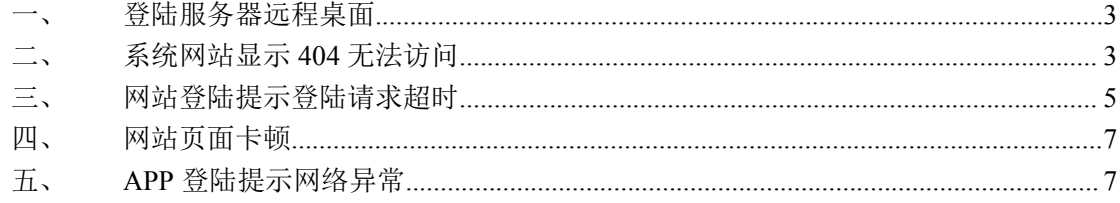

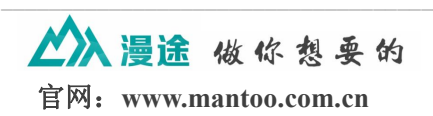

服务热线: 400-6822950 售前 QQ: 184703587

<span id="page-2-0"></span>说明:本说明仅适用于自建服务器客户进行系统异常排查使 用,租赁版本客户遇到以下问题可以联系我公司客服人员进 行处理。

#### 一、登陆服务器远程桌面

登陆远程桌面方法是进入服务器远程桌面(点击电脑"开始"菜单,点击运行, 在弹出的运行框中输入"mstsc"),在弹出的远程桌面连接中,输入服务器 IP 地址、连接账号密码,进入服务器

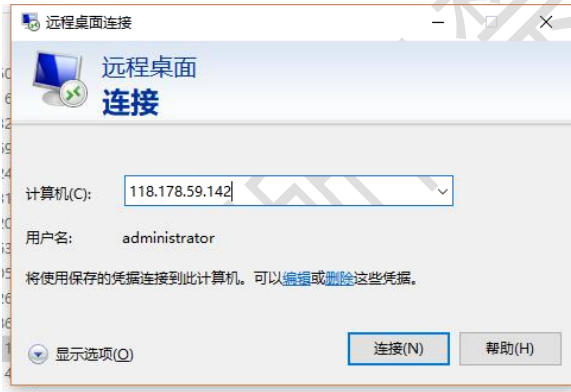

如果服务器远程桌面无法登陆,说明服务器已经出现异常,这时候需要登陆云服务器平台, 通过云服务器平台来处理服务器异常问题,具体请咨询服务器提供商。

如果服务器出现异常,以下提到的所有问题都会出现,后面的分析中不再考虑服务器异常情 况。

# 二、系统网站显示 **404** 无法访问

出现此问题可能有几方面原因:

1、服务器 CPU 占用过高: 登陆服务器后如果感觉卡顿, 打开任务管理器, 杳看 CPU 是否占用过高或内存是否不足,关闭一些暂时无用的进程。操作步骤: a.在键盘上按 Ctrl+Shift+Esc 打开任务管理器

b.在窗口底部查看 CPU 和物理内存占用情况

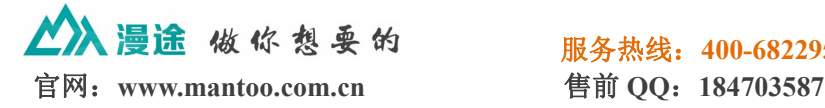

服务热线:**400-6822950**

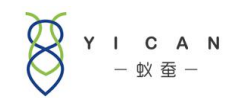

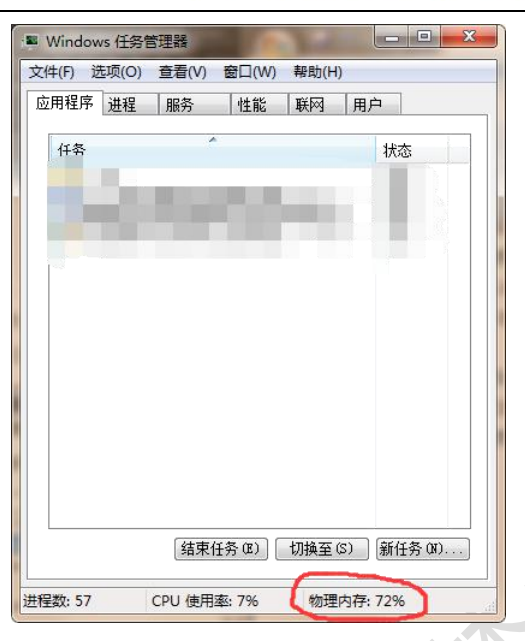

c.单击"进程"将列表按 CPU 使用率从高到低排序,将 CPU 占用率异常的进程 结束。

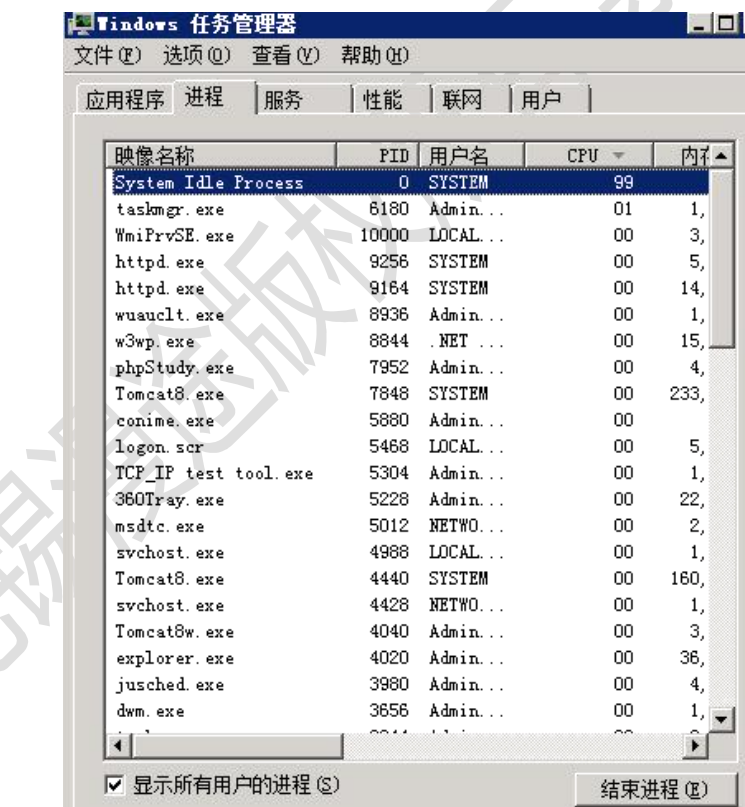

2、服务器 tomcat 服务停止: 登陆远程桌面检查服务运行情况, 进入任务管理器, 找到"服务"列表,并找到"tomcat"是否处于运行状态。如果服务处于"已停 止"状态,则需要邮件点击该服务,单击"启动服务"将服务启动。如果"tomcat"

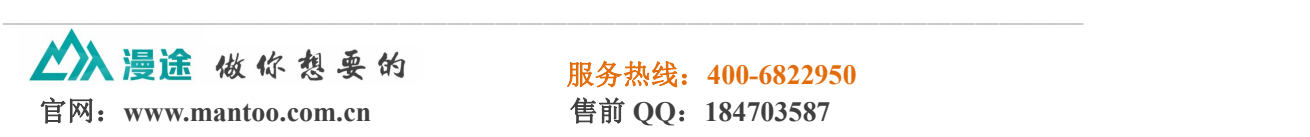

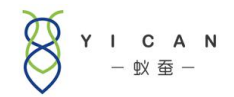

<span id="page-4-0"></span>服务处于"已停止"状态,但是点击启动服务没有效果,请联系我公司客服。

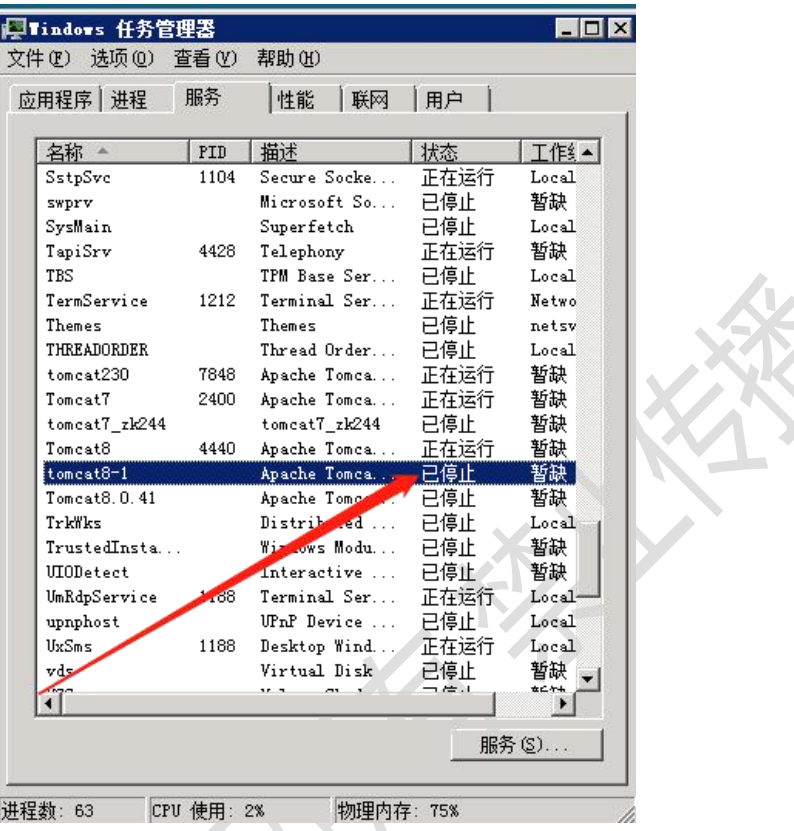

3、网络较差,访问网络延时高,导致超时仍未获取到登陆返回数据,这时候系 统也会提示网络异常,需要检查当前网络。

### 三、网站登陆提示登陆请求超时

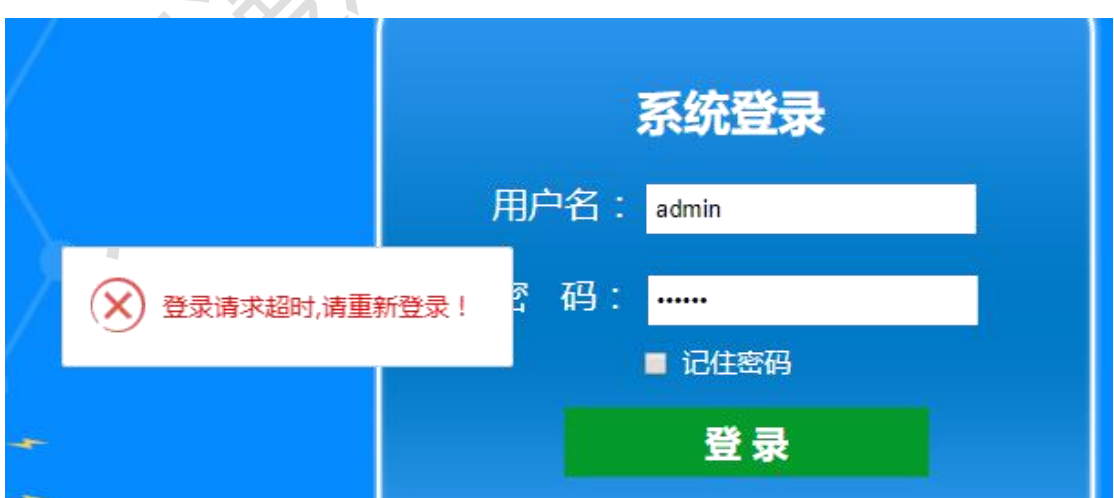

出现此问题可能存在以下几方面原因:

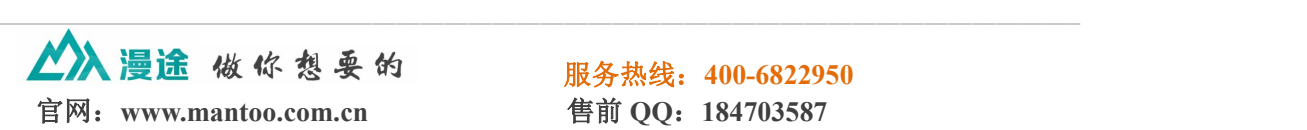

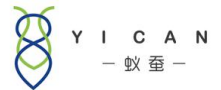

1、Redis 服务停止: Redis 服务是 tomcat 服务的辅助服务, 如果 Redis 服务停止, 也会导致 APP 无法登陆,这时候在任务管理器服务列表找到 Redis 服务并查看 该服务是否处于运行状态。如果 tomcat 服务和 Redis 服务均处于运行状态, 尝试 重启 Redis 服务看问题是否得到解决。如果"Redis"服务处于"已停止"状态, 但是点击启动服务没有效果,请联系我公司客服。

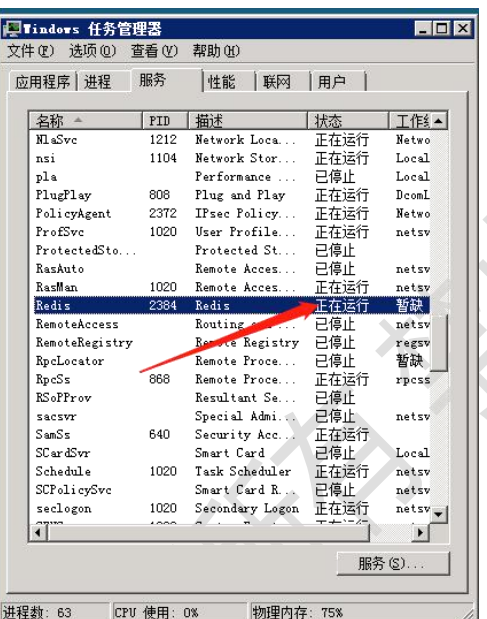

2、mysql 服务停止: 登陆远程桌面检查服务运行情况,进入任务管理器,找到 "服务"列表,并找到"mysql"服务是否处于运行状态。如果"mysql"服务处 于"已停止"状态,但是点击启动服务没有效果,请联系我公司客服。

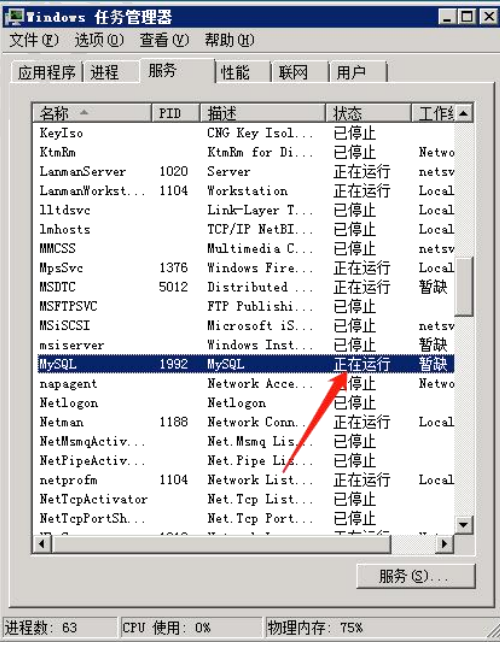

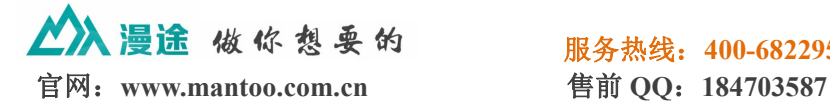

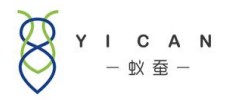

#### <span id="page-6-0"></span>四、网站页面卡顿

出现此问题可能存在以下几方面原因:

1.浏览器缓存太多,需要清除浏览器缓存,刷新页面

一般通用步骤:一般在浏览器窗口的右上角都会有"工具"或者"设置",打开 其中有"清除浏览器缓存";或者使用键盘快捷键 Ctrl+Shift Delete(一般都是这 个)打开清除缓存窗口,

如下图,根据自身情况选择清除项

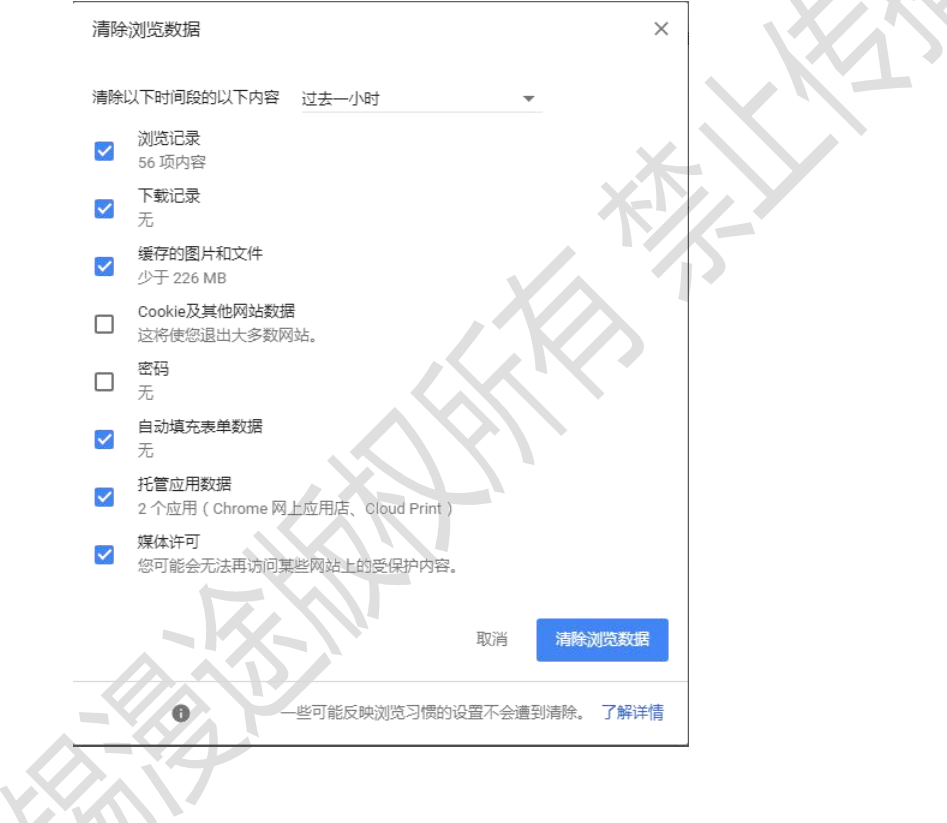

# 五、**APP** 登陆提示网络异常

SI IR

出现此问题可能存在以下几方面原因:

1、服务器 CPU 占用过高: 登陆服务器后如果感觉卡顿, 打开任务管理器, 杳看 CPU 是否占用过高或内存是否不足,关闭一些暂时无用的进程。操作步骤: a.在键盘上按 Ctrl+Shift+Esc 打开任务管理器

b.在窗口底部查看 CPU 和物理内存占用情况

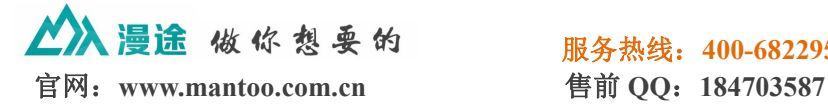

服务热线:**400-6822950**

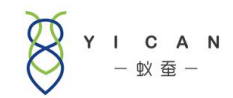

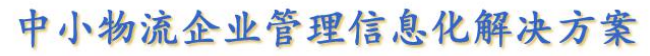

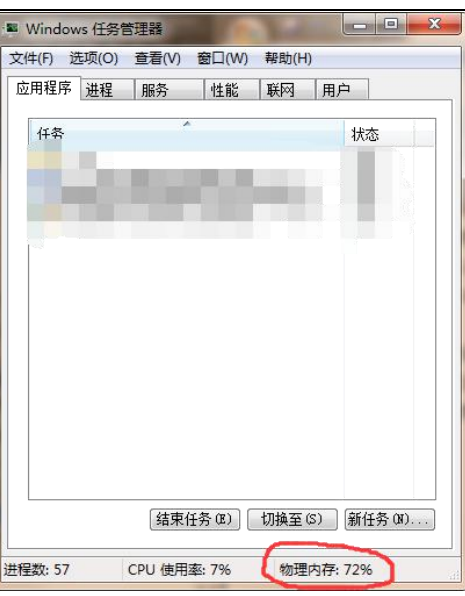

c.单击"进程"将列表按 CPU 使用率从高到低排序,将 CPU 占用率异常的进程 结束。

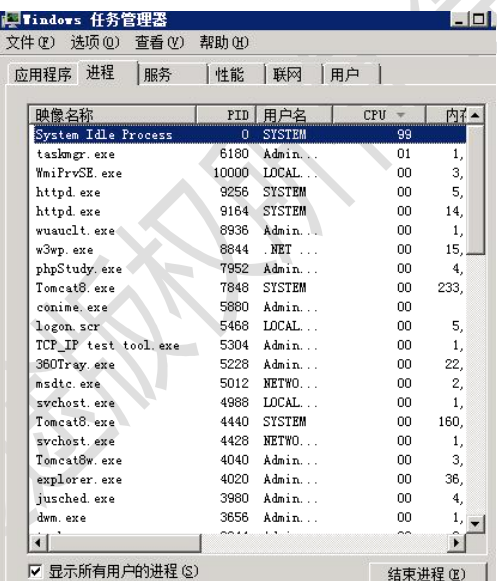

2、服务器 tomcat 服务停止:登陆远程桌面检查服务运行情况,进入任务管理器, 找到"服务"列表,并找到"tomcat"是否处于运行状态。如果服务处于"已停 止"状态,则需要邮件点击该服务,单击"启动服务"将服务启动。如果"tomcat" 服务处于"已停止"状态,但是点击启动服务没有效果,请联系我公司客服。

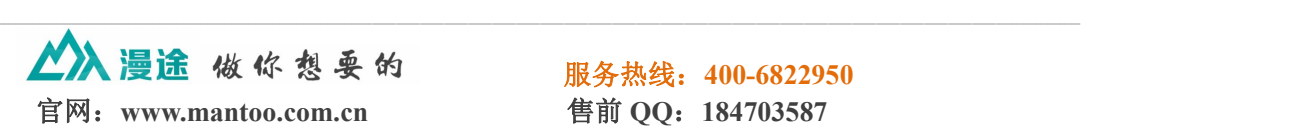

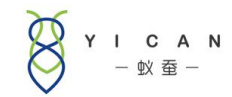

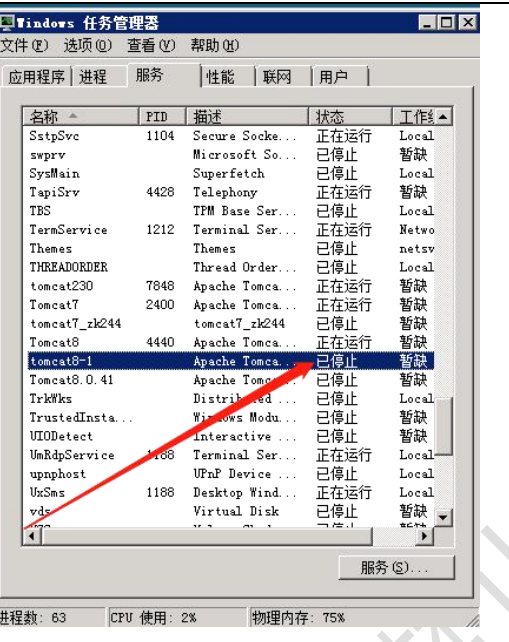

3、Redis 服务停止: Redis 服务是 tomcat 服务的辅助服务, 如果 Redis 服务停止, 也会导致 APP 无法登陆,这时候在任务管理器服务列表找到 Redis 服务并查看 该服务是否处于运行状态。如果 tomcat 服务和 Redis 服务均处于运行状态, 尝试 重启 Redis 服务看问题是否得到解决。如果"Redis"服务处于"已停止"状态, 但是点击启动服务没有效果,请联系我公司客服。

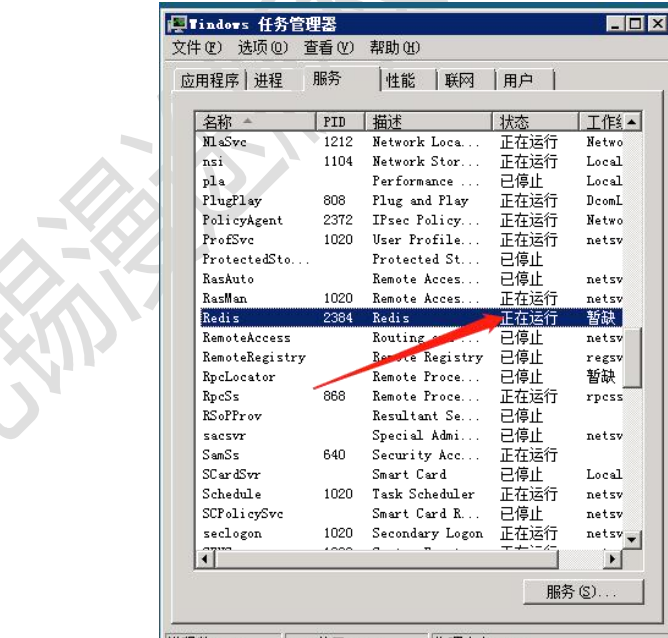

进程数: 63 CPU 使用: 0%

4、mysql 服务停止:参考第三大条。

5、手机网络较差,访问网络延时高,导致超时仍未获取到登陆返回数据,这时 候系统也会提示网络异常,需要检查手机网络。

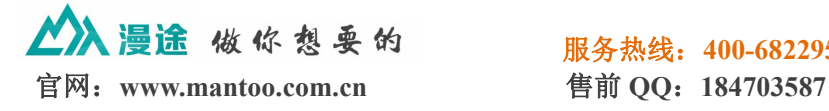

服务热线:**400-6822950**